## **EJERCICIOS RESUELTOS**

9.1.- Representar gráficamente la función de probabilidad y la función de distribución de una variable aleatoria que sigue una distribución de Poisson de parámetro 4,32.

### **[SOLUCIÓN 9.1](#page-1-0)**

9.2.- En el experimento aleatorio consistente en lanzar un dado tres veces se define la variable aleatoria  $X =$  "suma de los puntos obtenidos en los tres lanzamientos''. Obtener la función de probabilidad de X. Hallar la media, varianza y desviación típica de esta variable aleatoria.

**[SOLUCIÓN 9.2](#page-1-0)**

9.3.- Dibujar, superpuestas en un mismo gráfico, las funciones de densidad de las siguientes variables aleatorias normales: N(3,0.75),  $N(0,1)$ ,  $N(-2,1)$ ,  $y N(-2,2)$ .

**[SOLUCIÓN 9.3](#page-3-0)**

9.4.- Dibujar la función de densidad y la función de distribución de una variable aleatoria  $F(5,10)$ . Calcular  $F_{5,10;0.05}$ .

**[SOLUCIÓN 9.4](#page-4-0)**

# <span id="page-1-0"></span>**SOLUCIÓN 9.1**

- **> x<-0:20**
- **> plot(x,dpois(x,4.32),type="h")**

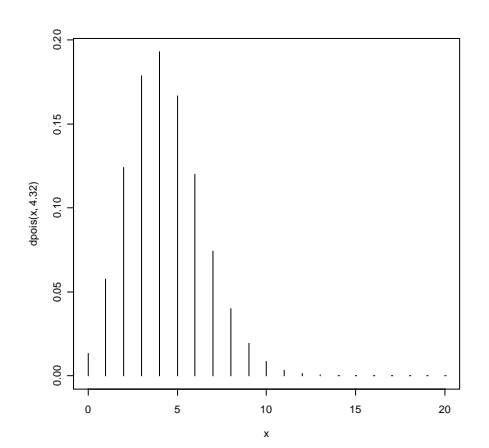

**> #Como las probabilidades a partir de 12 son muy pequeñas hacemos un nuevo gráfico** 

- **> x<-0:12**
- **> plot(x,dpois(x,4.32),type="h")**

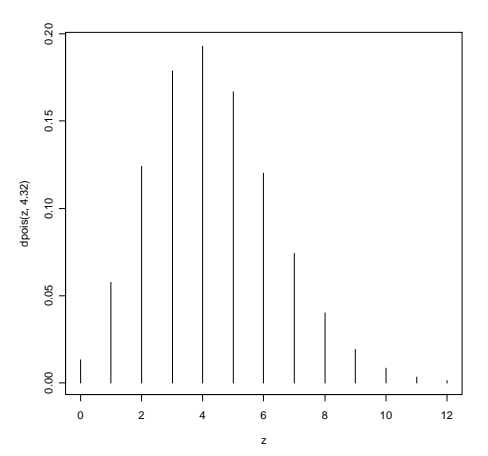

**> plot(x,ppois(x,4.32),type="s")** 

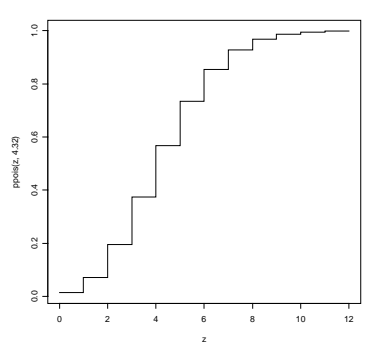

## **SOLUCIÓN 9.2**

**> # Vamos a crear un marco de datos con todos los resultados posibles del experimento > a<-expand.grid(c(1:6),c(1:6),c(1:6))** 

<span id="page-3-0"></span>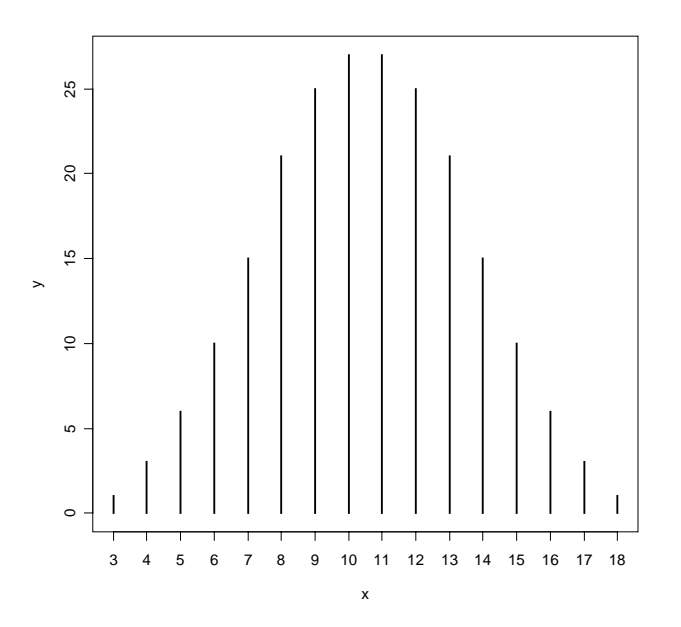

```
> mean(X);(215/216)*var(X);sqrt(215/216)*sd(X) 
[1] 10.5 
[1] 8.75 
[1] 2.95804
```
#### **SOLUCIÓN 9.3**

```
> curve(dnorm(x,3,0.75),from=-6,to=6) 
> curve(dnorm(x,0,1),from=-6,to=6,add=T) 
> curve(dnorm(x,-2,1),from=-6,to=6,add=T) 
> curve(dnorm(x,-2,2),from=-6,to=6,add=T) 
> # Ahora vamos a obtener las coordenadas de 4 
puntos elegidos en el gráfico donde posteriormente 
situaremos los rótulos de las curvas 
> a<-locator(n=4) 
> a 
$x$[1] -4.4329751 -1.6721848 0.4601328 4.7023227 
$y$[1] 0.1241017 0.4210175 0.4199178 0.5045938 
> # Colocamos los cuatro rótulos sobre el gráfico 
en los puntos cuyas coordenadas (x,y) acabamos de 
obtener 
>text(a$x[1],a$y[1],"N(-2,2)") 
>text(a$x[2],a$y[2],"N(-2,1)") 
>text(a$x[3],a$y[3],"N(0,1)") 
>text(a$x[4],a$y[4],"N(3,0.75)")
```
<span id="page-4-0"></span>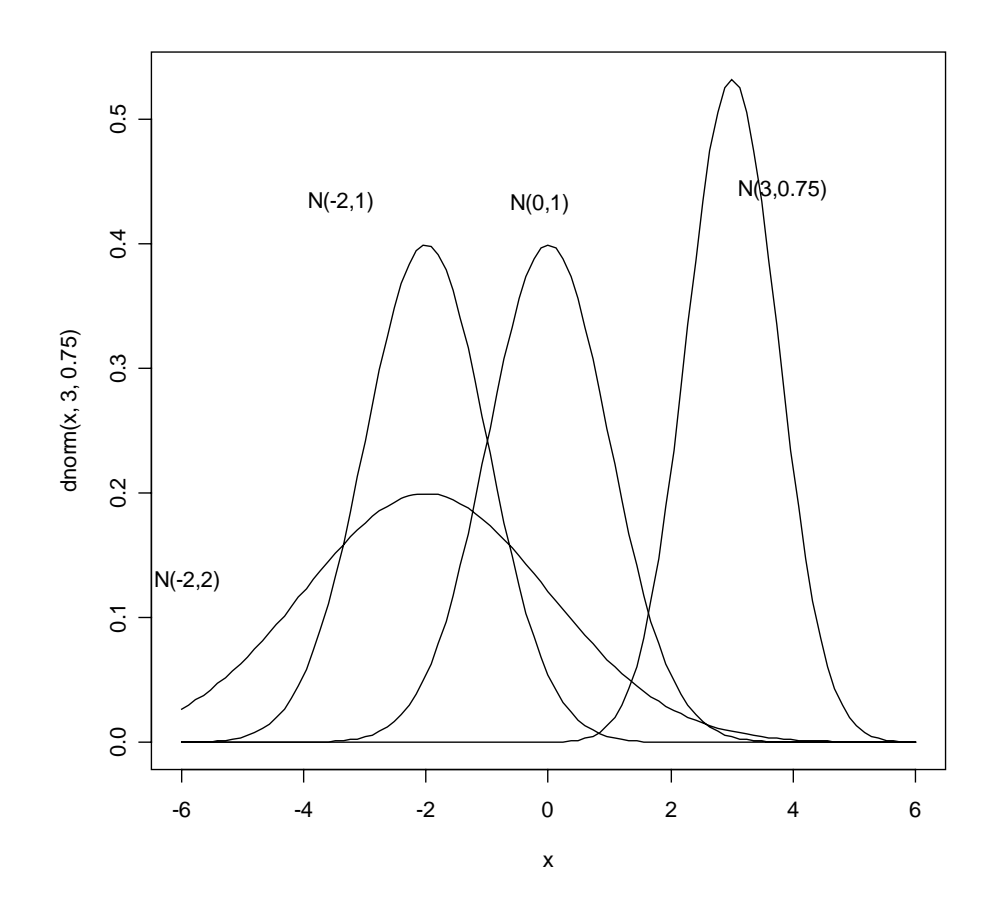

#### **SOLUCIÓN 9.4**

**> split.screen(c(1,2)) # Con esta sentencia dividimos la pantalla gráfica en dos zonas**  [1] 1 2 **> screen(1) # Elegimos la zona izquierda para situar el gráfico de la función de densidad > curve(df(x,5,10),from=0,to=10,main="Función de densidad de F(5,10)") > screen(2) # Elegimos la zona derecha para situar el gráfico de la función de distribución > curve(pf(x,5,10),from=0,to=10,main="Función de distribución de F(5,10)")** 

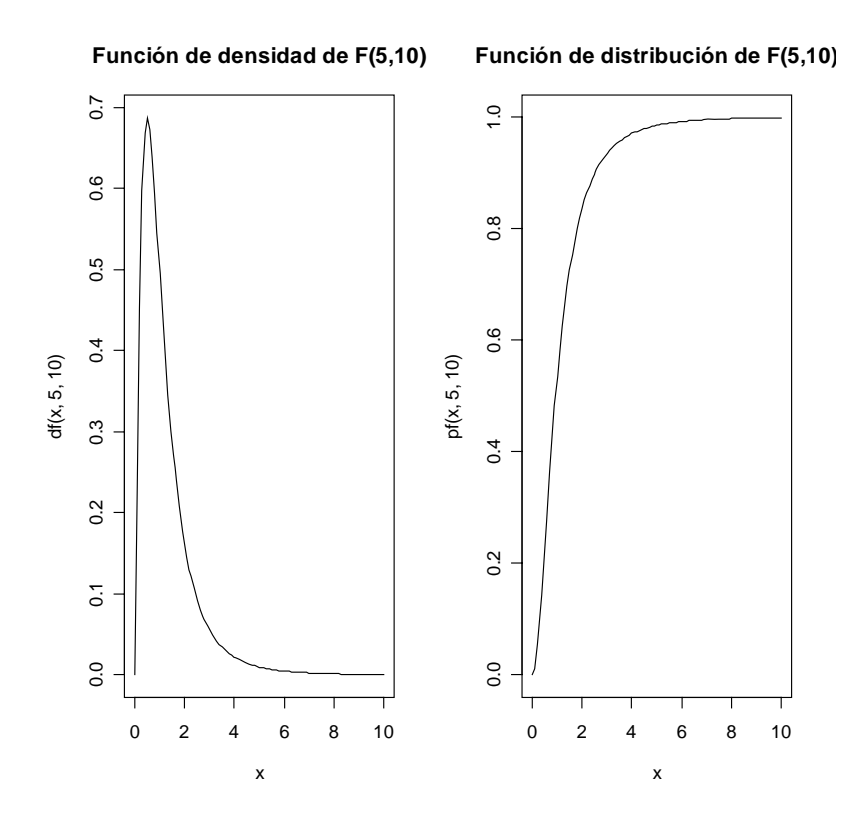

Por último vamos a calcular el valor F<sub>5,10;0.05</sub>; es decir, el valor que en una distribución F de Snedecor deja a su derecha una probabilidad igual a 0.05 (o sea, a la izquierda 0.95). Para ello usamos la función cuantil (**q**):

**> qf(0.95,5,10)**  [1] 3.325835

Alternativamente podríamos haber hecho lo siguiente:

**> qf(0.05,5,10,lower.tail=F)**  [1] 3.325835